## Bedienoberfläche

### Programmierbare Funktionstasten

Das Telefon hat vier programmierbare Funktionstasten mit Status-LEDs.

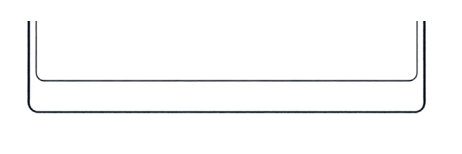

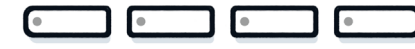

Die Bedienung der programmierbaren Funktionstasten finden Sie auf der Rückseite.

## Feste Funktionstasten

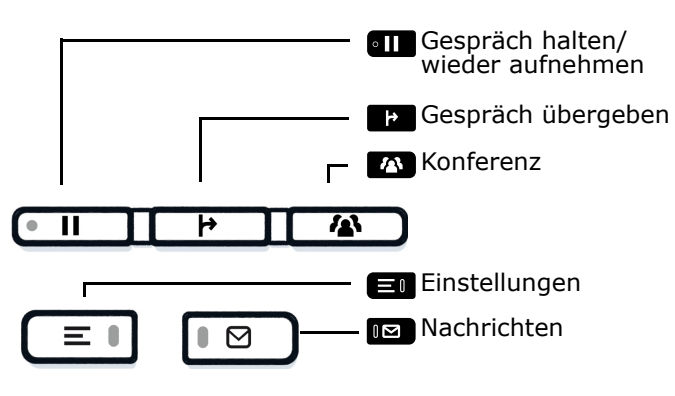

## Audiotasten

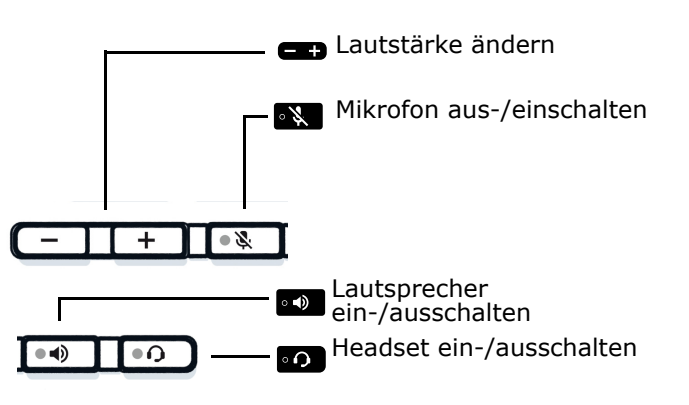

# **O** Unify

## Atos Unify **OpenScape** Desk Phone CP210

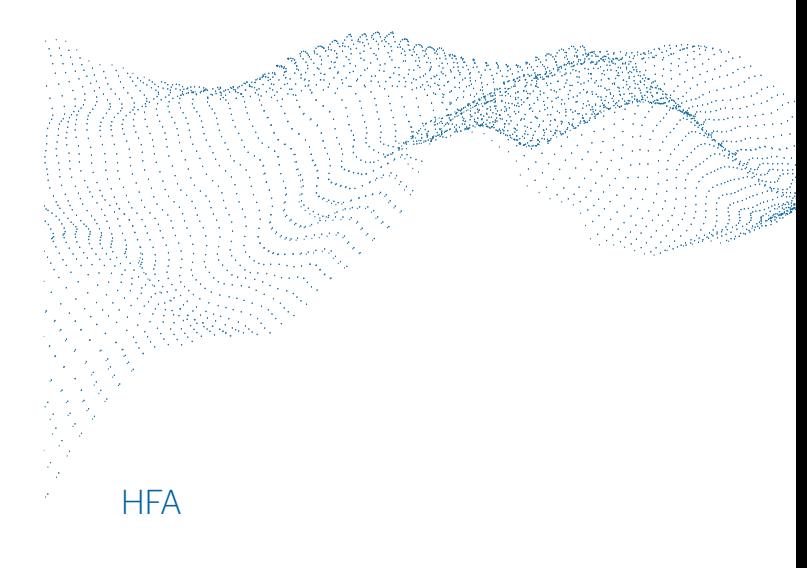

## 5-Wege Navigator

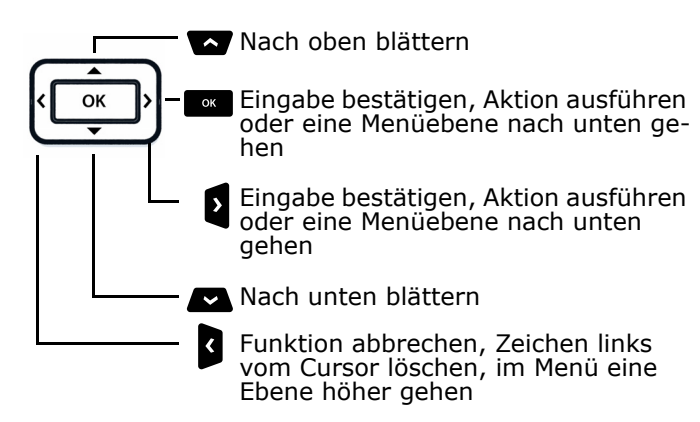

## Signalisierungs-LED

Mit der Signalisierungs-LED sind unterschiedliche Telefon-Status erkennbar:

- Aus: Ruhezustand
- Grün leuchtend: Aktives Gespräch • Grün pulsierend: Eingehender Anruf
- Orange leuchtend: Gespräch(e) werden gehalten
- Orange pulsierend: Wiederaufnahme eines gehaltenen Gesprächs
- Rot leuchtend: Neuer verpasster Anruf
- Rot pulsierend: Neue Voicemail-Nachricht

#### **Schnelleinstieg**

© Unify Software and Solutions GmbH & Co. KG All rights reserved. 11/2018 A31003-C1000-U139-01-19 atos.net

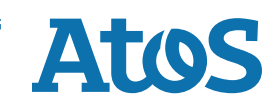

## OpenScape Desk Phone CP210 verwenden

#### **Anrufen**

- Hörer abheben, Rufnummer wählen oder
- Rufnummer wählen und Hörer abheben oder
- zum Freisprechen oder wenn Headset angeschlossen: Rufnummer wählen.

#### **Anruf annehmen**

- Hörer abheben oder
- zum Freisprechen: drücken oder
- wenn Headset angeschlossen ist: o drücken.

#### **Gespräch beenden**

- Hörer auflegen oder
- zum Beenden von Freisprechen: drücken oder
- zum Beenden eines Headset-Gesprächs: o drücken

#### **Lauthören im Raum**

Während des Gesprächs mit dem Hörer:

- • drücken.
- Lauthören ausschalten:
- **•** drücken.

#### **Zwischen Hörer und Freisprechen umschalten**

Während des Gesprächs auf Freisprechen umschalten: • so gedrückt halten und gleichzeitig Hörer auflegen.

- Auf Hörer umschalten:
- Hörer abheben.

#### **Gespräch halten/wiederaufnehmen**

Während des Gesprächs mit Teilnehmer A:

- **an** drücken. Teilnehmer A wird gehalten.
- Zum Wiederaufnehmen:  $\blacksquare$  erneut drücken (OpenScape 4000: Wiederaufnahme aus Kontext-Menü auswählen).

## OpenScape Desk Phone CP210 verwenden

#### **Rückfrage**

Während des Gesprächs mit Teilnehmer A:

- 1.  $\blacksquare$  drücken. Teilnehmer A wird gehalten.
- 2. Teilnehmer B anrufen.
- 3. Wenn Gespräch mit B beendet, Bu drücken oder warten, bis B aufgelegt hat.

Sie sind nun wieder mit Teilnehmer A verbunden.

#### **Makeln**

Während des Gesprächs mit Teilnehmer A:

- 1.  $\blacksquare$  drücken. Teilnehmer A wird gehalten.
- 2. Teilnehmer B anrufen.
- 3. Wenn mit B verbunden, a drücken und mit a bestätigen, um zu makeln.

Wiederholtes  $\blacksquare$  Drücken wechselt die Verbindung

zwischen Teilnehmer A und B.

#### **Konferenz führen**

Während des Gesprächs mit Teilnehmer A: 1.  $\blacksquare$  drücken. Teilnehmer A wird gehalten.

- 2. Teilnehmer B anrufen.
- 3. Wenn mit B verbunden, **A** drücken.

Sie sind nun in einer Konferenz mit Teilnehmer A und B verbunden.

#### **Gespräch übergeben**

Während des Gesprächs mit Teilnehmer A:

- 1.  $\blacksquare$  drücken. Teilnehmer A wird gehalten.
- 2. Teilnehmer B anrufen.
- 3. Wenn mit B verbunden, **Ta** drücken. Alternativ kann das Gespräch bereits vor Melden übergeben werden. Teilnehmer A und B sind nun miteinander verbunden.

#### **Rückruf**

- 1. Internen Teilnehmer anrufen. Der Teilnehmer meldet sich nicht oder ist besetzt.
- 2.  $\blacksquare$  drücken, der Rückruf wird aktiviert.
- 3. Sobald der nicht erreichte Teilnehmer aufgelegt hat, wird der Rückruf ausgelöst und Ihr Telefon läutet.
- 4. Rückruf-Anruf annehmen. Der nicht erreichte Teilnehmer wird angerufen.

## Programmierbare Funktionstasten

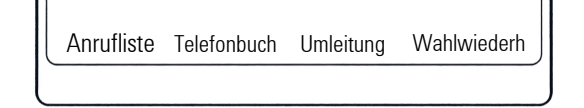

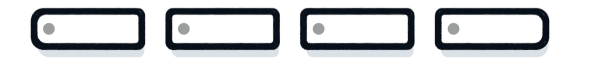

#### Þ **Anruferliste**

- 1.  $\qquad \qquad \blacksquare$  drücken.
- 2. $\blacksquare$  drücken, um zwischen den Einträgen zu blättern.
- 3. Mit und Zusatzfunktionen auswählen wie:
	- Zeitpunkt anzeigen,
	- Nummer wählen oder
	- Eintrag löschen

#### $\Omega$ <sup>2</sup> Telefonbuch (OpenScape Business)<sup>1</sup>

- 1. **an** drücken.
- 2. Mehrfaches Drücken der Zifferntasten der Wähltastatur: Liste der Namen im Telefonbuch auf gewünschte Anfangsbuchstaben eingrenzen, Beispiel:  $1x$   $\overline{x}$   $2x$   $\overline{x}$   $1x$   $\overline{x}$  sucht nach  $n$  PET<sup>h</sup> am Wortanfang.
- 3. Mit $\equiv$  in der Liste blättern.
- 4.  $\blacksquare$  drücken, um den Eintrag anzurufen

#### ß **Umleitung**

- **D** drücken. Anrufe werden zum programmierte Ziel umgeleitet.
- Zum Ausschalten der Umleitung:
- $=$  erneut drücken.

#### ç **Wahlwiederholung**

Wählt eine der gespeicherten externen Rufnummern. 1. **an** drücken.

- 2. Mit **=** in der Liste blättern.
- 3. **x drücken, um den Eintrag anzurufen**

Zum Ändern der Tastenfunktionen siehe Bedienungsanleitung.

<sup>1.</sup> Zum Ablauf bei OpenScape 4000 siehe Bedienungsanleitung.